### *Aktuelle Informationen der "bienen&natur": Achtung ÄNDERUNG ab sofort: Termine für den Verbandsteil von bienen&natur einreichen*

Sehr geehrte Damen und Herren,

zum neuen Jahr möchten wir Ihnen eine Neuerung vorstellen, die es für Sie vereinfachen wird, Termine für unseren Verbandsteil und Online-Terminkalender von **bienen&natur** einzureichen. Bis jetzt haben Sie uns Ihre monatlichen Termine in einer Excel-Vorlage per E-Mail geschickt und wir haben diese für Sie eingetragen. Das wird sich jetzt ändern. Von nun an können Sie Ihre Termine selbst eintragen – und zwar über unsere Homepage unter <https://www.bienenundnatur.de/termine/erstellen> . Bitte beachten Sie, dass Sie ein **myDLV-Nutzerkonto** dafür benötigen. Am besten erstellen Sie eines pro Imkerverein und nutzen dies für die Termineintragung. Vielleicht haben Sie aber auch schon ein Nutzerkonto. Dies ist der Fall, wenn Sie z.B. ein Digital-Abo von **bienen&natur** beziehen oder schon einmal etwas in unserem Shop gekauft

haben. Dann müssen Sie kein neues Konto erstellen.

Wie Sie Ihre Termine von nun an bei uns eintragen können, erklären wir Ihnen ausführlich in der angehängten Anleitung. Ihre Termine erscheinen dann sowohl in unserem Online-Terminkalender als auch in der Termintabelle im Printheft des jeweiligen Monats. Termine für den Online-Terminkalender können Sie jederzeit eintragen. Die **Frist für Termine**, die im gedruckten Heft erscheinen sollen, ist allerdings – genau wie bei den Mitteilungen für den Verbandsteil – jeweils **der 1. des Vormonats**.

#### *Ein Beispiel dazu:*

*Ihre Veranstaltung findet am 11. März 2024 statt und sie möchten, dass diese im Verbandsteil der März-Ausgabe erscheint. Dazu müssen Sie die Veranstaltung bis zum 1. Februar 2024 eingetragen haben.* 

**Bitte beachten Sie,** dass diese Änderung **ab sofort** gilt und Sie Ihre Termine nur noch online über unser Termin-Formular einreichen können. Eine Einsendung wie bisher, also per E-Mail, ist ab jetzt nicht mehr möglich.

Des Weiteren möchten wir Sie bei dieser Gelegenheit daran erinnern, für **Meldungen im Verbandsteil** unsere **PDF-Vorlage** zu nutzen (ebenfalls im Anhang). Das Formular fragt alle nötigen Informationen ab, die wir für eine Veröffentlichung brauchen. So müssen wir keine Rückfragen mehr an Sie stellen. Sie können die Vorlage auch auf unserer Homepage herunterladen: <https://www.bienenundnatur.de/verbandsnachrichten> .

Bei Fragen wenden Sie sich gerne an [verbandsnachrichten@dlv.de.](mailto:verbandsnachrichten@dlv.de)

Wir wünschen Ihnen schöne Weihnachtsfeiertage und einen guten Start ins neue Jahr.

Ihre *bienen&natur*-Redaktion

Meldung für den Verbandsteil in

# bienen & natur

Einsendeschluss: 1. des Vormonats der Druckausgabe

Bitte per E-Mail senden an: verbandsnachrichten@dlv.de

# Bitte die Tabellenfelder ausfüllen

## Allgemeine Angaben

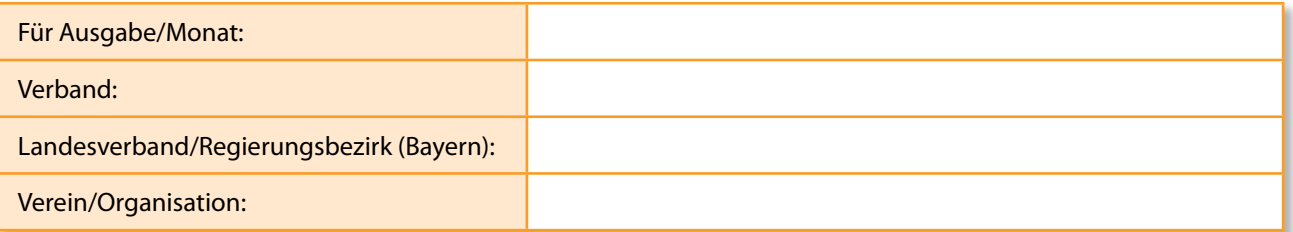

## **Textbeitrag**

Überschrift: (ca. 30-60 Zeichen)

Beitragstext: (max. 1500 Zeichen)

Autor: (Vorname, Name, bitte ausschreiben)

### Bildbeitrag

Dateiname des Fotos: (Bitte geben Sie hier einen sprechenden Dateinamen an, z.B. IV-Musterstadt-Honigkönigin.jpg)

Bildunterschrift: (Bitte geben Sie hier einen passenden Bildtext, bei Personen ggf. auch die Namen, mit an. Ca. 200 Zeichen)

Bildrechte: (Bitte geben Sie Vor- und Nachnamen des Fotografen oder des Inhabers der Bildrechte an. Bitte ausschreiben)

#### **Termine für bienen&natur einreichen**

- 1. Gehen Sie auf<https://www.bienenundnatur.de/termine/erstellen>
- 2. Loggen Sie sich mit Ihrem myDLV-Nutzerkonto ein. Falls Sie noch kein myDLV-Nutzerkonto haben, registrieren Sie sich bitte (eine Termineintragung ist ansonsten nicht möglich).

# **Termine erstellen**

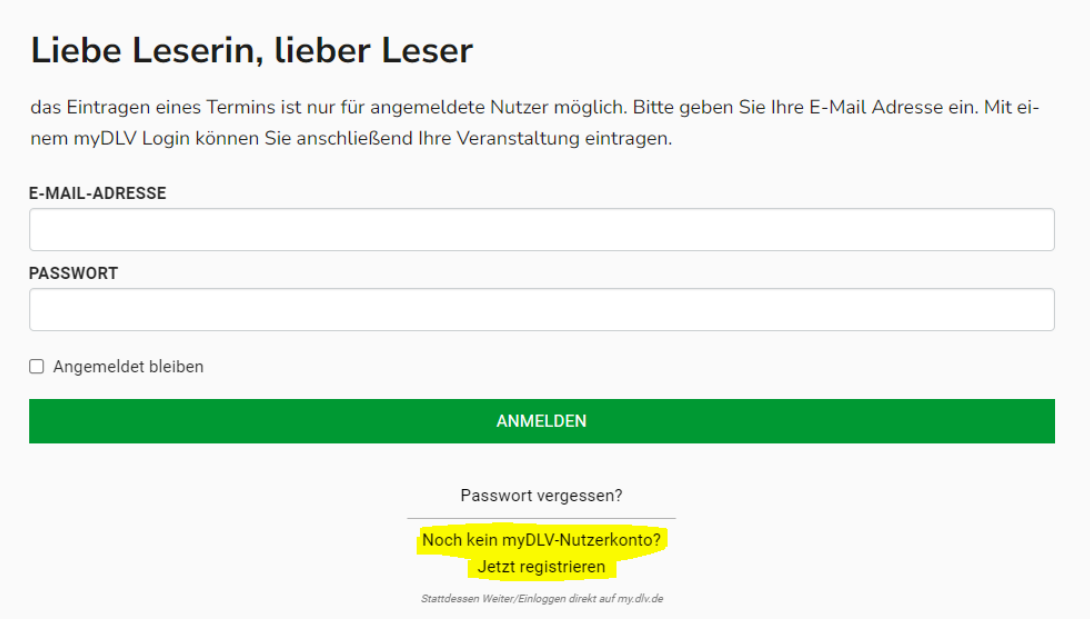

- 3. Nachdem Sie sich eingeloggt haben, wird Ihnen unser Online-Formular zur Termineintragung angezeigt. Füllen Sie das Formular entsprechend aus. Hier unsere Hinweise dazu:
	- **Startdatum:** An welchem Tag startet die Veranstaltung?
	- **Enddatum:** An welchem Tag endet die Veranstaltung?
	- **Startzeit:** Zu welcher Uhrzeit startet die Veranstaltung?
	- **Endzeit:** Zu welcher Uhrzeit endet die Veranstaltung?
	- **Anmeldeschluss:** An welchem Tag ist Anmeldeschluss (falls es einen gibt)?
	- **Titel:** Tragen Sie hier einen möglichst kurzen und prägnanten Veranstaltungstitel ein (z.B. Imkertag)
	- **Beschreibung:** Hier können Sie die Veranstaltung beschreiben.
	- **Veranstalter:** Tragen Sie hier den Veranstalter ein (z.B. Imkerverein München u.U.) ohne den Zusatz "e.V."
- **Veranstaltungsart:** Wählen Sie hier die Art der Veranstaltung aus. Falls nichts davon zutrifft, geben Sie die Veranstaltungsart im Feld darunter an (z.B. Imkertag).
- Klicken Sie das Feld **"nur online – keine Präsenz"** an, sofern die Veranstaltung nur online stattfindet.
- **Veranstaltungsstätte:** Geben Sie hier an, wo die Veranstaltung stattfindet (z.B. Lehrbienenstand oder Bienenhof). Geben Sie als nächstes Straße und Hausnummer sowie Stadt und Postleitzahl der Veranstaltungsstätte an.
- **Region:** Geben Sie hier an, welcher Region der Veranstalter (Imkerverein) angehört. Veranstalter in Bayern wählen hier den entsprechenden Bezirk aus. Für Veranstalter anderer Landesverbände wählen Sie "außerhalb Bayerns" aus. Überregionale Veranstalter (z.B. Deutscher Imkerbund) geben "überregional" an.
- **Landesverband:** Hier geben Sie den jeweiligen Landesverband an, dem der Veranstalter angehört.
- **Land:** Geben Sie hier das Land an, in dem die Veranstaltung stattfindet (z.B. Deutschland).
- **E-Mail-Adresse:** Geben Sie hier eine E-Mail-Adresse als Kontakt für die Veranstaltung an (z.B. die des ausrichtenden Imkervereins).
- **Homepage:** Geben Sie hier die Homepage des Veranstalters an (z.B. die des Imkervereins)
- **Telefon:** Geben Sie hier eine Telefonnummer des Veranstalters ein.
- **Referent:** Geben Sie hier die Referentin oder den Referenten der Veranstaltung ein.
- **HINWEIS:** Die Felder mit einem Sternchen (\*) sind Pflichtfelder. Alle anderen Felder sind optional.
- 4. Klicken Sie anschließend auf "Termin speichern".
- 5. Ihr Termin wird nun von uns auf Vollständigkeit überprüft und schnellstmöglich freigegeben.
- 6. Ihr Termin erscheint dann sofort in unserem **Online-Terminkalender** unter <https://www.bienenundnatur.de/termine> und wird automatisch in der Termintabelle im **Verbandsteil** der jeweiligen Monatsausgabe abgedruckt.

# **Bei Fragen schreiben Sie eine E-Mail an [verbandsnachrichten@dlv.de](mailto:verbandsnachrichten@dlv.de)**